#### **Talhólfsskilaboð**

Skilaboðamerki kemur á skjáinn til að gefa til kynna að ný skilaboð bíði í Talhólfinu. Einnig blikkar hægt rautt ljós á símanum.

# **Hlusta á talhólfsskilaboð:**

1. Veljið (**xx)** eða **Conn** 

2. Hlustið á röddina í símanum og fylgið leiðbeiningum hennar til að hlusta á skilaboðin.

# **Síminn sniðinn að eigin notum**

#### **Símtalaskráning**

- 1. Veljið **History** (þegar síminn er ekki í notkun), veljið  $\left(\infty\right)$  eða  $\left(\infty\right)$  til að fletta í gegnum númerin
- 2. Veljið það númer sem leitað er að, eftirfarandi möguleikar eru þá í boði:
- Veljið **Send** til að hringja í númerið
- Veljið **Delete** til að eyða númeri af listanum

Ef valinn er **Option** hnappurinn eru eftirfarandi möguleikar í boði:

- Veljið **Detail** til að sjá frekari upplýsingar um viðkomandi símtal
- Veljið **Add to Contacts** til að bæta númerinu inn í símaskrá símans
- Veljið **Add to Blacklist** til loka fyrir að viðkomandi númer geti hringt aftur í símann
- Veljið **Delete All** til að eyða öllum númerunum úr skránni

### **Tengiliðaskrá (Contact Directory)**

#### **Til að bæta við tengilið:**

- 1. Veljið **Directory**, (þegar síminn er ekki í notkun), veljið svo viðeigandi hóp (group).
- 2. Veljið **Add** til að bæta við nýjum tengilið.

3. Sláið inn nafn tengiliðs í reit merktann **Name** og svo númerin í viðeigandi reiti.

4. Veljið **Add** til að vista breytingarnar.

#### **Til að breyta tengilið:**

- 1. Veljið **Directory** (þegar síminn er ekki í notkun), veljið viðeigandi hóp.
- 2. Veljið  $\langle \infty \rangle$ eða  $\langle \infty \rangle$ til að finna tengiliðinn sem á að breyta, veljið **Option** og veljið svo **Detail** af aðgerðalistanum.
- 3. Breytið því sem þarf að breyta.
- 4. Veljið **Save** til að til að vista breytingarnar.

#### **Til að eyða tengilið:**

- 1. Veljið **Directory** (þegar síminn er ekki í notkum), veljið svo viðeigandi hóp.
- 2. Veljið  $\left( \circ \right)$  eða  $\left( \circ \right)$  til að finna viðeigandi Tengilið, veljið **Option** og svo **Delete** af aðgerðarlistanum.

3. Þegar meldingin " **Delete Selected Item**?" kemur á skjáinn, veljið þá **OK**

**Ath:** Auðvelt er að bæta við tengilið beint úr Símtalaskránni, sjá "**Til að bæta við Tengilið**" hér að ofan.

# **Styrkstillingar**

- Veljið á meðan símtal er í gangi, til að stilla hlustunnar styrkinn á símtólinu/hátalaranum/höfuðtólinu
- Veljið ( $\sqrt{2}$ ) begar síminn er ekki í notkun, til að stilla styrk hringingar

# **Hringitónar**

- 1. Veljið **Menu** (þegar síminn er ekki í notkun), veljið svo **Settings**->**Basic Settings**->
- **Ring Tones.**
- 2. Veljið  $\left(\circ\right)$  eða  $\left(\circ\right)$  þar til viðeigandi hringitónn er fundinn.
- 3. Veljið **Save** til að vista breytingarnar.

Fyrir ýtarlegar leiðbeiningar bendum við á eftirfarandi vefslóð: **http://www.yealink.com/SupportDownloadfiles\_detail.aspx?CateId=334&flag=142** Copyright C 2014 YEALINK NETWORK TECHNOLOGY CO.,LTD.

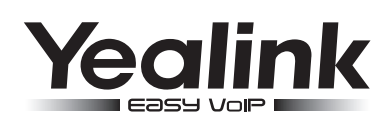

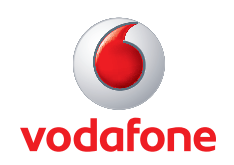

# **IP-Sími fyrir fyrirtæki SIP-19P & SIP-21P**

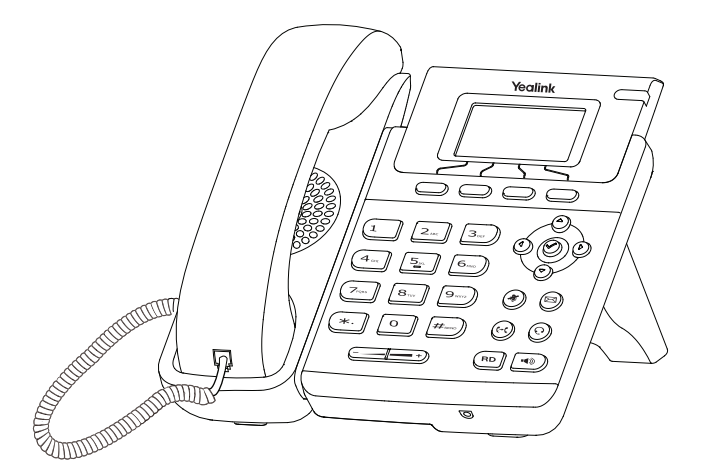

# **Einfaldar Leiðbeiningar**

www.yealink.com

Gildir frá og með húgbúnaðarútgáfu 72.1.

# **Grunnaðgerðir**

#### **Til að hringja út**

#### **Með símtóli:**

1. Lyftu upp símtólinu.

2. Veljið símanúmer, veljið svo **Send**.

#### **Til að hringja út með hátalaranum:**

1. Veljið (→)

2. Veljið símanúmer, veljið svo **Send**.

#### **Til að hringja út með höfuðtóli:**

1. Veljið  $\left(\widehat{Q}\right)$ , til að virkja höfuðtólið.

2. Veljið símanúmer, veljið svo **Send**.

**Ath:** Á meðan á símtali stendur er auðvelt að skipta milli handtóls, hátalara eða höfuðtóls með ofangreindum aðgerðum. Höfuðtólshnappur er einungis virkur ef höfuðtól er tengt við símann.

#### **Svara símtali**

**Með handtóli:**

Lyftu upp handtólinu

**Með hátalaranum:**

Veljið (( )

**Með höfuðtóli:**

Veljið (O)

**Ath:** hægt er að leiða símtal hjá sér með því að velja **Reject**

#### **Ljúka símtali**

#### **Með handtóli:**

Leggið handtólið aftur á símtækið eða veljið **Cancel**

#### **Með hátalaranum:**

Veljið  $\boxed{\bullet}$ ) eða veljið **Cancel** 

#### **Með höfuðtóli:**

Veljið **Cancel**

#### **Endurval**

- Veljið  $(\overline{\phantom{a}}\cdot \overline{\phantom{a}}\cdot \over$
- veljið svo  $(\sim)$  eða  $(\sim)$  til að fletta í listanum, veljið svo  $(\sim)$  eða **Send**
- Veljið  $\sqrt{\overline{p}}$  tvisvar til að hringja í síðasta númer sem hringt var í

#### **Loka og opna fyrir míkrófón (Mute/ Un-mute)**

- Veljið  $(*)$  til að loka fyrir míkrófón í símtali
- · Veljið (a) aftur til að opna fyrir hann

SIP-T19P & SIP-T219 Einfaldar Leiðbeiningar www.yealink.com

#### **Símtal sett á bið og tekið af bið**

**Til að setja símtal á bið:**

Veljið **Hold** á meðan á samtali stendur

#### **Til að taka símtal aftur tilbaka af bið, eru eftirfarandi aðgerðir í boði:**

- Ef aðeins eitt símtal er á bið, veldu **Resume**
- Effleiri en eitt símtal eru á bið, veldu  $\left( \circ \right)$  eða  $\left( \circ \right)$  til að velja rétt símtal til að taka tilbaka, veldu svo **Resume**.

#### **Áframsending símtala**

Hægt er að áframsenda símtöl á eftirfarandi hátt:

#### **Senda beint (Blind Transfer):**

- 1. Veljið á meðan á símtali stendur. Símtalið fer þá í bið.
- 2. Veljið númerið sem símtalið skal sent á.
- 3. Veljið  $((c_1)$

#### **Senda án kynningar (Semi-Attended Transfer):**

- 1. Veljið  $(\cdot)$  á meðan á símtali stendur. Símtalið fer þá í bið.
- 2. Veljið númerið sem símtalið skal sent á, veljið svo  $\boxed{H_{\text{max}}}$
- 3. Veljið  $(\langle \cdot \rangle)$  begar hringitónn heyrist

#### **Senda með kynningu:**

- 1. Veljið  $(\mathcal{A})$  á meðan á símtali stendur. Símtalið fer þá í bið.
- 2. Veljið númerið sem símtalið skal sent á, veljið svo F#mone
- 3. Veljið ( $\left(\mathcal{C}\right)$ ) begar svarað er á hinum endanum.

#### **Símtalsflutningur**

#### **Til að virkja Símtalsflutning:**

- 1. Veljið **Menu** (þegar síminn er ekki í notkun), veljið svo **Features**->**Call Forward**.
- 2. Veljið viðeigandi flutningsaðgerð:

**Always Forward**----Öll símtöl flutt skilyrðislaust. **Busy Forward**----Símtöl flutt þegar síminn er upptekinn. **No Answer Forward**----Símtöl flutt ef ekki er svarað í símann.

- 3. Velijð númerið sem flytia á í. Ef valið er **No Answer Forward**, velijð bá (9) eða (9) til að velja eftir hversu margar hringingar flutningurinn á að virkjast.
- 4. Veljið **Save** til að vista breytingarnar.

#### **Símafundur**

- 1. Veljið **Conf** (á meðan á símtali stendur). Símtalið fer á bið.
- 2. Veljið númer þriðja aðila sem bæta á við á símafundinn, veljið svo **Send**.
- 3. Veljið **Conf** aftur þegar þriðji aðilinn svarar. Allir aðilar eru nú tengdir saman á símafundi.

4. Veljið **Cancel** til að slíta símafundi.

**Ath**: Hægt er að deila símafundi upp í tvö aðskilin símtöl með því að velja **Split**.